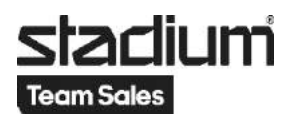

## **Lathund Gruppbeställning på webborder**

- 1. Man måste vara registrerad som kund och inloggad.
- 2. Lägg de varor som är aktuella i varukorgen. För att lägga till varor som du själv inte ska beställa, välj valfri storlek och ange 0 som antal. Information om detta syns när du klickar på "!" bredvid storleksrutan.

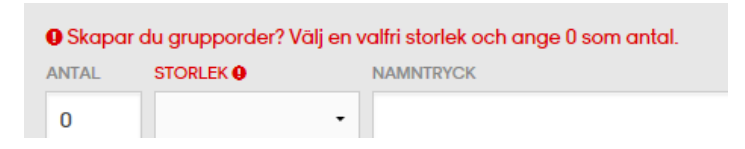

3. När du är klar, öppna varukorgen.

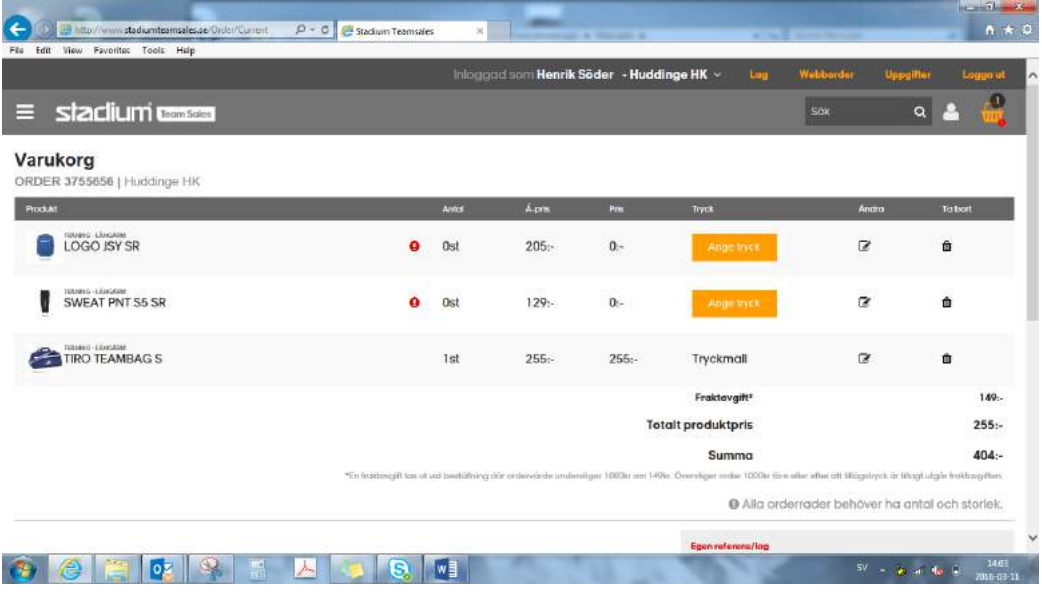

4. Fyll i "Egen referens/lag". För att enklare kunna följa/hitta order.

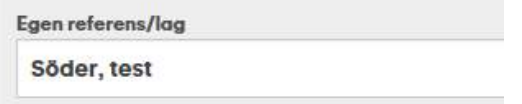

5. Klicka på "Skapa grupporder".

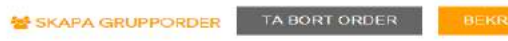

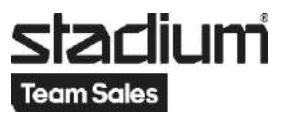

6. Välj från "Befintliga lag" eller "Skapa nytt lag".

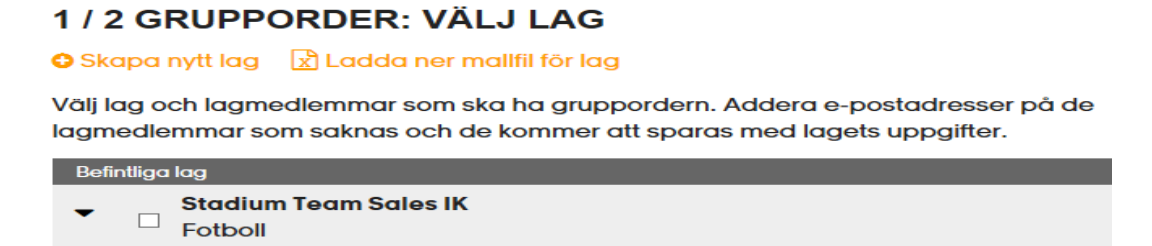

## 7. Se till att alla lagmedlemmar har en mailadress.

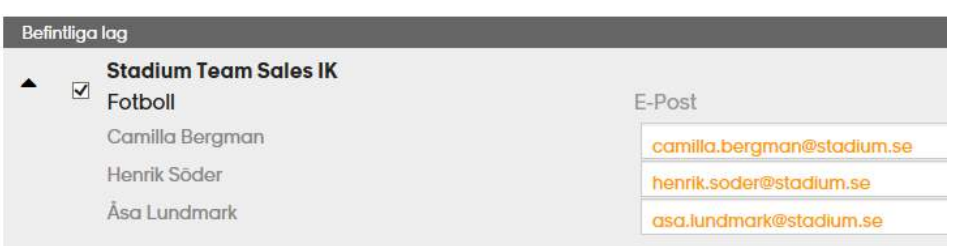

## 8. Skriv ett meddelande till alla och redigera gärna instruktionerna vid behov.

## 2/2 GRUPPORDER: MEDDELANDE

Skriv ett meddelande till mottagarna och lägg till en kort instruktion hur man fyller i gruppordern. Sätt slutdatum för din grupporder innan du skickar iväg den till ditt lag.

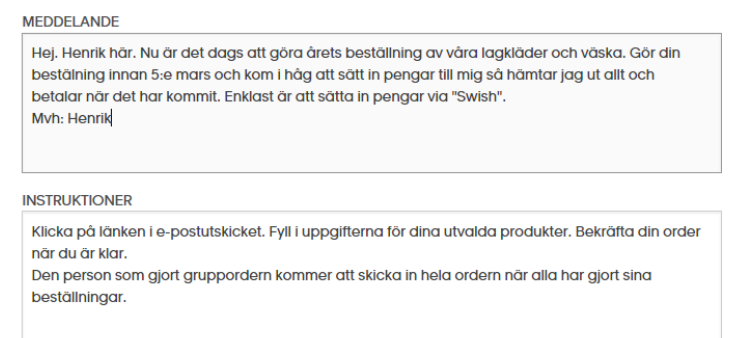

9. Fyll i sista beställningsdag/order giltig t.o.m. Beställningen skickas automatiskt kl 23.59 detta datum. Vill man skicka ordern tidigare så får man gå in på ordern och göra det.

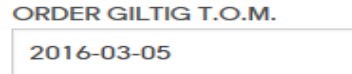

10.Klicka på "Skicka ut grupporder".

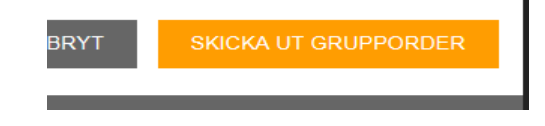